# Sistemi di presentazione wireless Epson

Documento di sicurezza Versione 1, giugno 2021

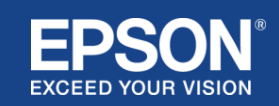

# Indice

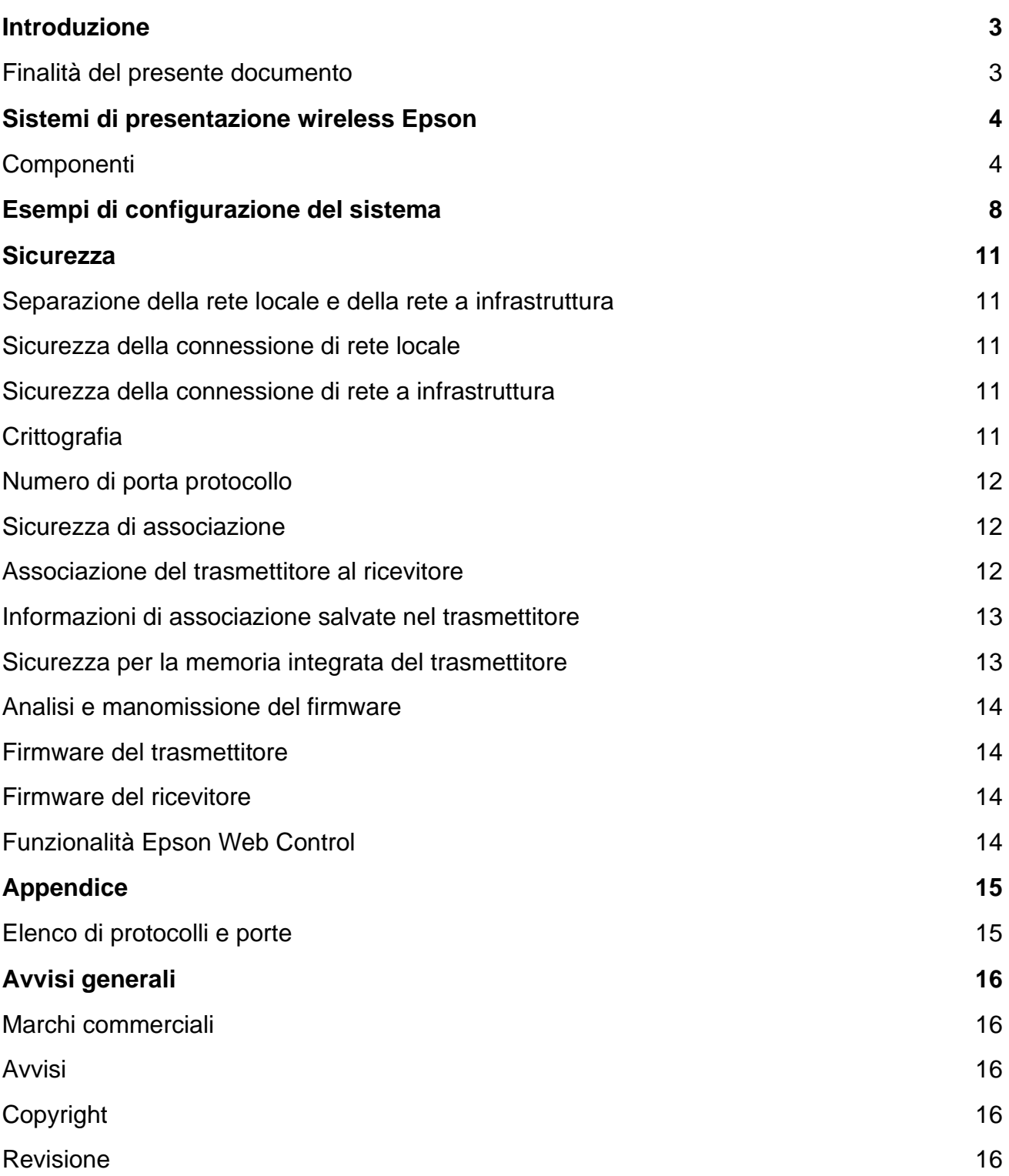

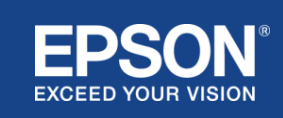

# Introduzione

<span id="page-2-0"></span>Questo documento illustra le misure di sicurezza offerte dai sistemi di presentazione wireless Epson.

## <span id="page-2-1"></span>**Finalità del presente documento**

La finalità del presente documento è consentire agli utenti di:

- comprendere la configurazione dei sistemi di presentazione wireless Epson.
- conoscere le misure di sicurezza dei sistemi di presentazione wireless Epson.

Questo documento è destinato a fornitori tecnici, responsabili di rete, professionisti della sicurezza IT e clienti interessati ai sistemi di presentazione wireless Epson.

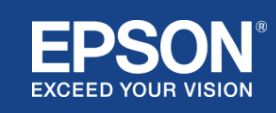

<span id="page-3-0"></span>I sistemi di presentazione wireless Epson ti consentono di eseguire una semplice condivisione wireless dello schermo, eliminando così l'ingombro e la frustrazione dovuti alla mancanza o al danneggiamento di adattatori e cavi. Questo sistema consente la condivisione dello schermo wireless ad alte prestazioni con il passaggio da uno schermo all'altro in modalità multi-utente, offrendo inoltre un'interfaccia utente di facile comprensione a un costo ridotto.

Questo capitolo spiega i componenti dei sistemi di presentazione wireless Epson e offre esempi di configurazione del sistema.

Per maggiori informazioni sui sistemi di presentazione wireless Epson, consultare il manuale dell'utente.

# <span id="page-3-1"></span>**Componenti**

I sistemi di presentazione wireless Epson sono costituiti dai seguenti software e apparecchiature:

- (1) Epson wireless presentation (software)
- (2) Epson iProjection (software)
- (3) Trasmettitore
- (4) Ricevitore

Sarà inoltre necessario un dispositivo sorgente (un PC/Mac collegato a un trasmettitore o qualsiasi dispositivo con Epson iProjection installato).

## (1) **Epson wireless presentation (software)**

Il software Epson per la presentazione wireless è compatibile con i computer (Windows/Mac) ed è integrato nel trasmettitore. Il software Epson wireless presentation converte i contenuti dello schermo del computer in dati trasmissibili che possono essere trasmessi alla rete. Epson wireless presentation trasmette quindi i dati dal trasmettitore al ricevitore tramite una LAN wireless (Wi-Fi).

Il software Epson wireless presentation non richiede privilegi di installazione o amministrazione, né consente di accedere ai contenuti memorizzati sul computer.

#### (2) **Epson iProjection (software)** *Questo documento riguarda la versione 3.0 e versioni successive.*

Epson iProjection è un software eseguibile su computer (Windows/Mac/Chromebook) e dispositivi mobili (iOS/Android). Come per il software Epson wireless presentation, il software Epson iProjection converte i contenuti presenti sul computer e sui dispositivi mobili in dati trasmissibili che possono essere trasmessi alla rete. Epson iProjection trasmette quindi i dati al ricevitore utilizzando le funzioni di rete del computer o del dispositivo mobile.

Per maggiori informazioni su Epson iProjection, consultare il manuale di Epson iProjection.

## (3) **Trasmettitore**

Il trasmettitore si collega alla porta USB del computer (Windows/Mac).

Il software Epson wireless presentation è integrato nel trasmettitore.

Il trasmettitore invia i dati trasmessi convertiti dal software Epson wireless presentation al ricevitore tramite una LAN wireless (Wi-Fi).

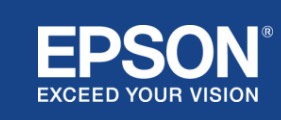

#### **Figura 1. Trasmettitore**

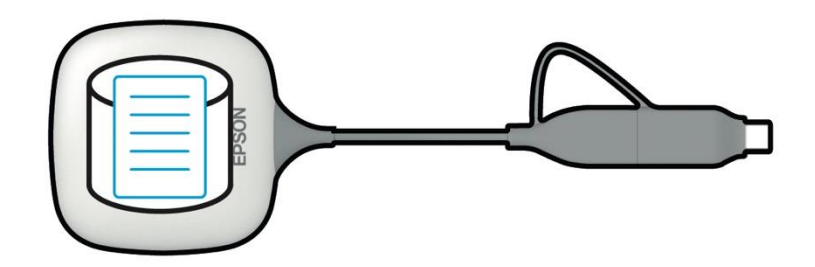

#### (4) Ricevitore

Sono disponibili due modelli di ricevitori: un'unità base e un videoproiettore Epson supportato.

Quando si utilizza un display che non supporta i sistemi di presentazione wireless Epson integrati, è possibile visualizzare le immagini sul computer (Windows/Mac) collegato al trasmettitore o i dati trasmessi da un computer (Windows/Mac/Chromebook) o da un dispositivo mobile (iOS/Android) in cui il software Epson iProjection è in esecuzione, collegando il ricevitore (unità base) con cavo HDMI al display.

#### **Figura 2. Ricevitore (unità base)**

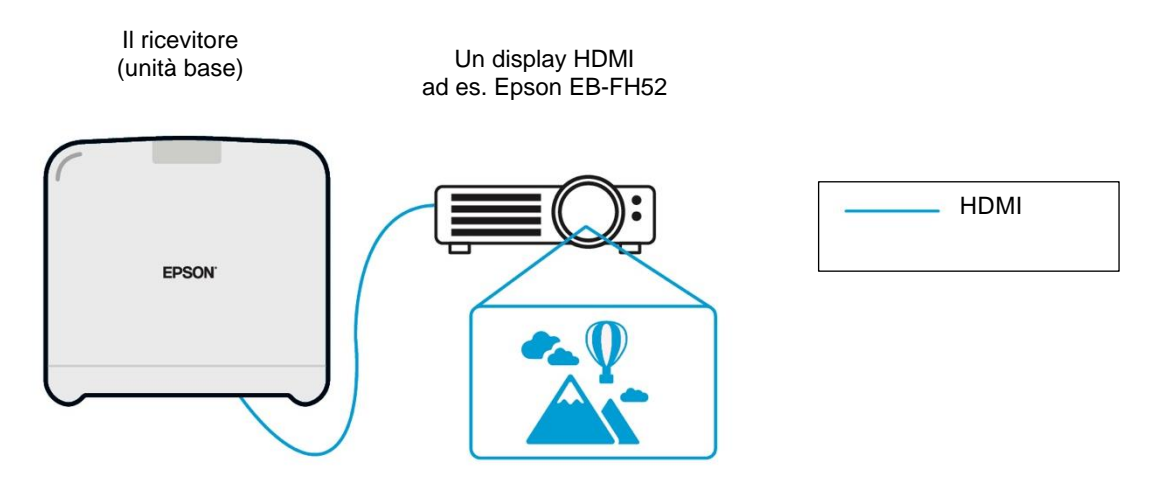

Se il display è un videoproiettore Epson supportato, è possibile incorporarvi la funzione del ricevitore (unità base). Il modello dell'unità base e i ricevitori dei modelli di videoproiettori Epson supportati hanno la stessa funzione di ricevere i dati trasmessi in rete. Se non diversamente specificato, il modello dell'unità base e il modello di videoproiettore Epson supportato sono entrambi descritti come "ricevitori". Le illustrazioni utilizzate mostrano il ricevitore del modello dell'unità base.

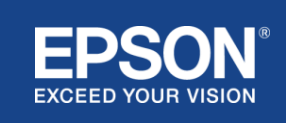

#### **Figura 3. Ricevitore (videoproiettore Epson supportato)**

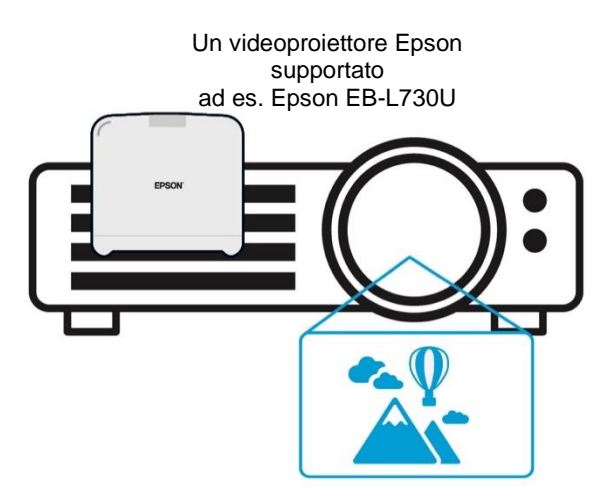

Questa immagine è un esempio della funzione ricevitore integrata. Il ricevitore (unità base) non è fornito con i videoproiettori Epson supportati.

#### 5) Computer (collegato al trasmettitore)

Il computer (Windows/Mac) collegato al trasmettitore esegue Epson wireless presentation (software) integrato nel trasmettitore.

#### **Figura 4. Computer collegato al trasmettitore**

(a) Il computer (Windows/Mac) collegato al trasmettitore esegue Epson wireless presentation (software) integrato nel trasmettitore.

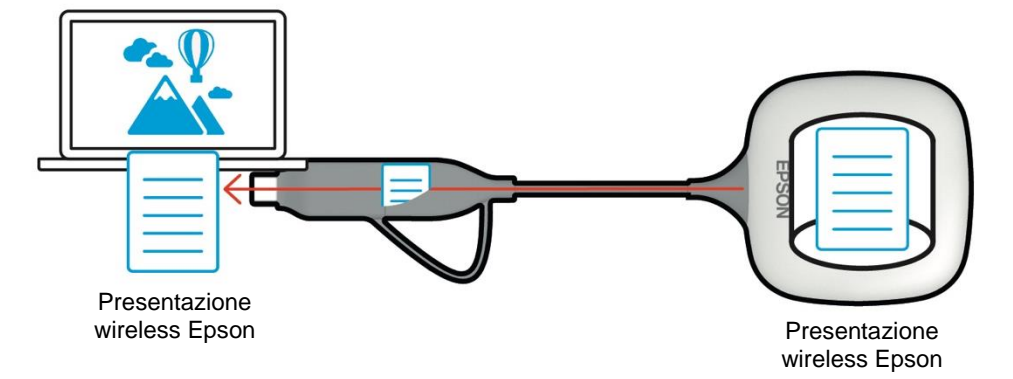

(b) Epson wireless presentation (software) converte i contenuti del computer (Windows/Mac) in dati trasmissibili e trasmette i dati dal trasmettitore al ricevitore tramite una LAN wireless (Wi-Fi).

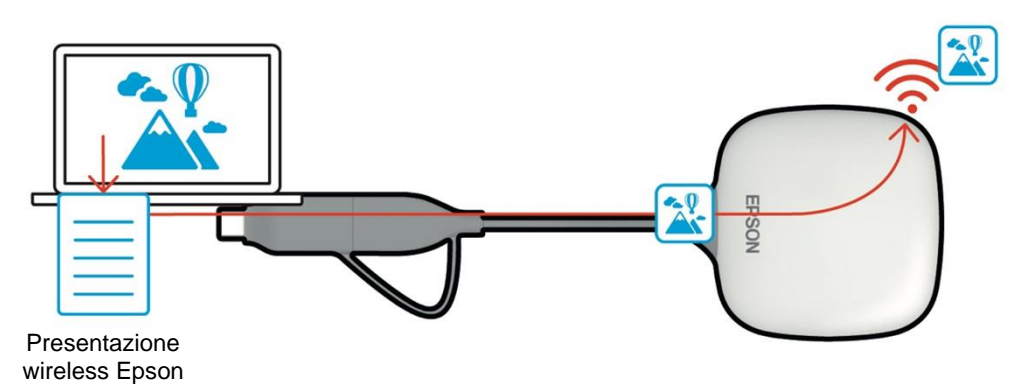

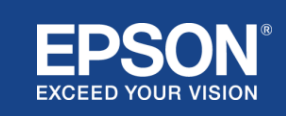

#### (6) Computer e dispositivo mobile (con Epson iProjection installato)

Questo è il computer (Windows/Mac/Chromebook) o il dispositivo mobile (iOS/Android) su cui è installato Epson iProjection. Epson iProjection converte i contenuti presenti sul computer o sul dispositivo mobile in dati trasmissibili che possono essere trasmessi alla rete, mentre Epson iProjection trasmette i dati al ricevitore utilizzando le funzioni di rete del computer o del dispositivo mobile.

#### **Figura 5. Computer con Epson iProjection installato**

Epson iProjection converte i contenuti del computer in dati trasmissibili e li trasmette al ricevitore tramite una LAN wireless (Wi-Fi) o cablata.

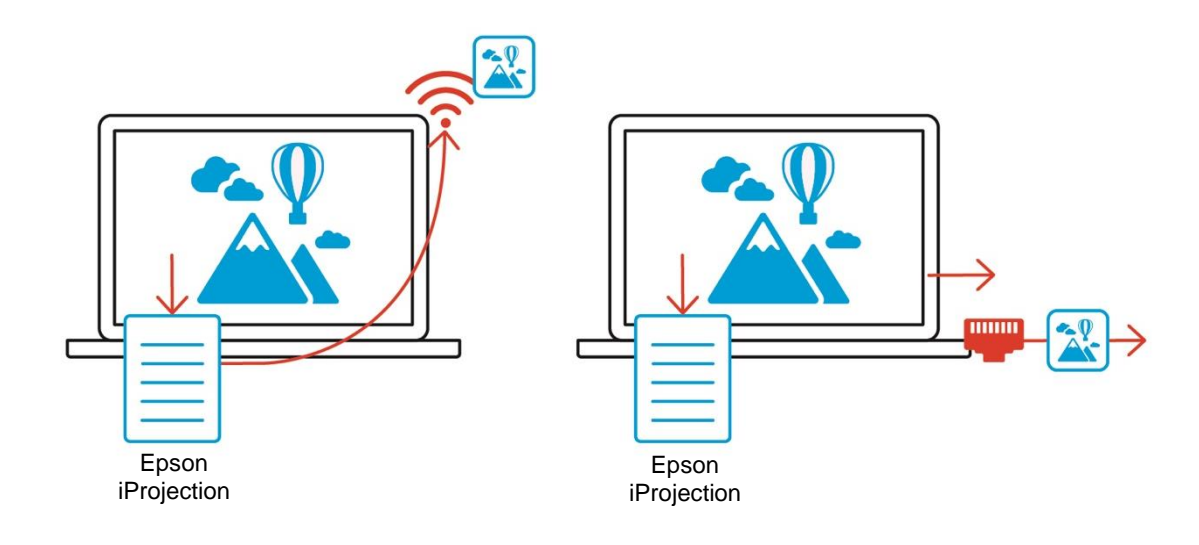

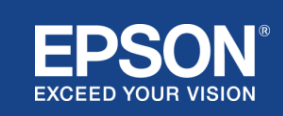

<span id="page-7-0"></span>I sistemi di presentazione wireless Epson possono utilizzare due diverse configurazioni di sistema, una rete locale e una rete a infrastruttura, separatamente o contemporaneamente.

- (1) Connessione a una rete locale.
- (2) Connessione a una rete a infrastruttura.

## **(1) Connessione di rete locale**

I dispositivi come il computer (Windows/Mac/Chromebook) o il dispositivo mobile (iOS/Android) su cui è installato Epson iProjection o il trasmettitore collegato a un computer (Windows/Mac) funzionano come adattatori LAN wireless (Wi-Fi). Questi dispositivi si connettono a un singolo ricevitore che funge da access point Wi-Fi su una LAN wireless (Wi-Fi) per configurare una connessione di rete locale. Le connessioni di rete locale sono limitate alle comunicazioni LAN wireless (Wi-Fi).

#### **Figura 6. Connessione di rete locale**

(a) Connessione LAN wireless (Wi-Fi) tra un trasmettitore collegato a un computer e il ricevitore

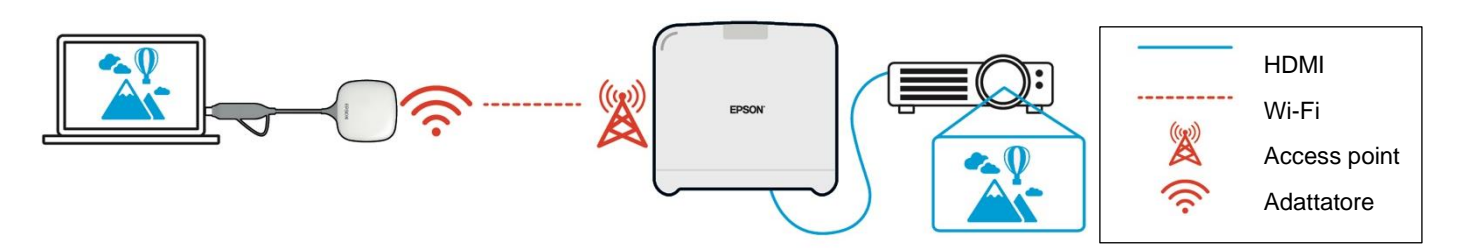

(b) Connessione LAN wireless (Wi-Fi) tra un computer con Epson iProjection installato e il ricevitore

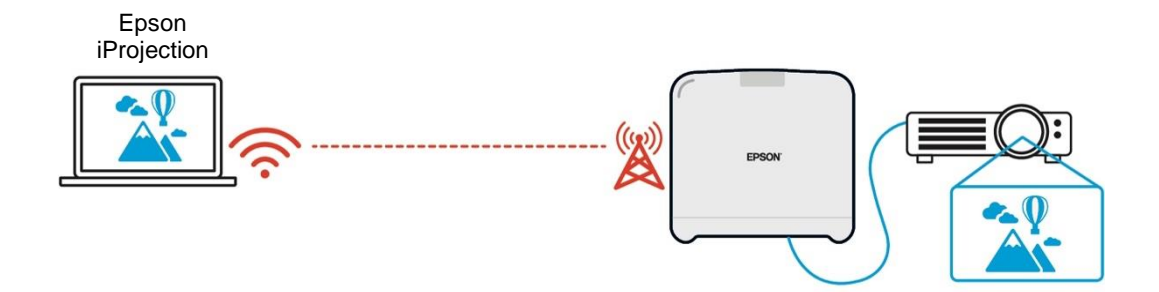

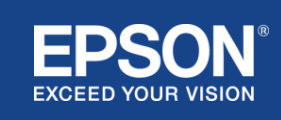

## **(2) Connessione di rete a infrastruttura**

I dispositivi come il computer (Windows/Mac/Chromebook) o il dispositivo mobile (iOS/Android) su cui è installato Epson iProjection si connettono alla rete a infrastruttura utilizzando un access point Wi-Fi o un hub LAN cablato. Anche il ricevitore si connette alla rete a infrastruttura. Il computer o il dispositivo mobile trasmette i dati al ricevitore attraverso la rete a infrastruttura.

#### **Figura 7. Connessione di rete a infrastruttura**

(a) Connessione LAN wireless (Wi-Fi) tra il ricevitore e la rete a infrastruttura

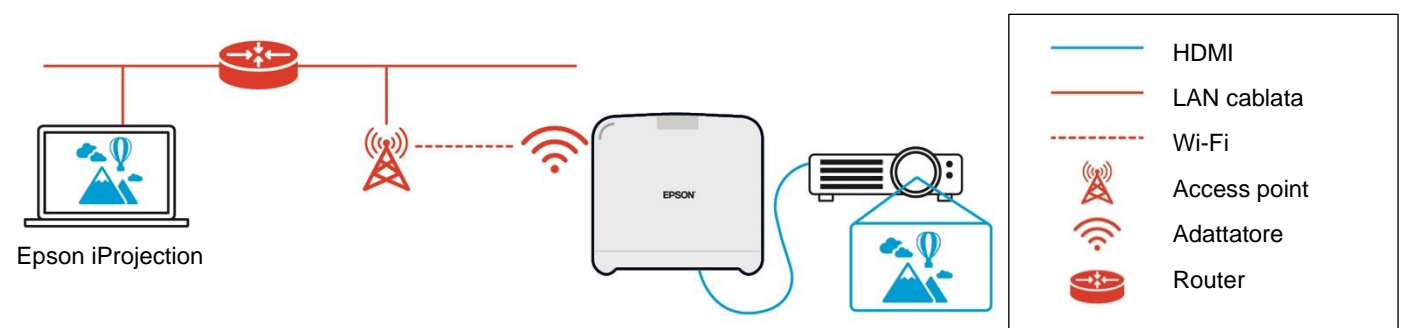

#### (b) Connessione LAN cablata tra il ricevitore e la rete a infrastruttura

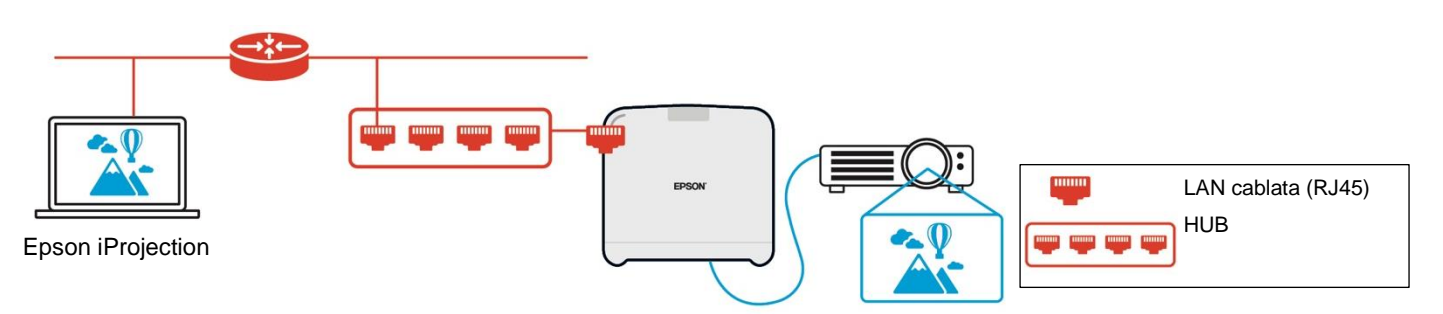

Il trasmettitore collegato al computer (Windows/Mac) non può connettersi alla rete a infrastruttura perché non può essere associato a un access point Wi-Fi sulla rete a infrastruttura.

(3) Utilizzo simultaneo della connessione di rete locale e della rete a infrastruttura

La connessione di rete locale (1) e la connessione alla rete a infrastruttura (2) possono essere utilizzate contemporaneamente.

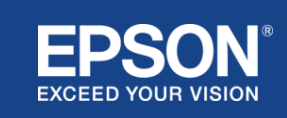

## **Figura 8. Utilizzo combinato della configurazione di rete locale e della connessione alla rete a infrastruttura**

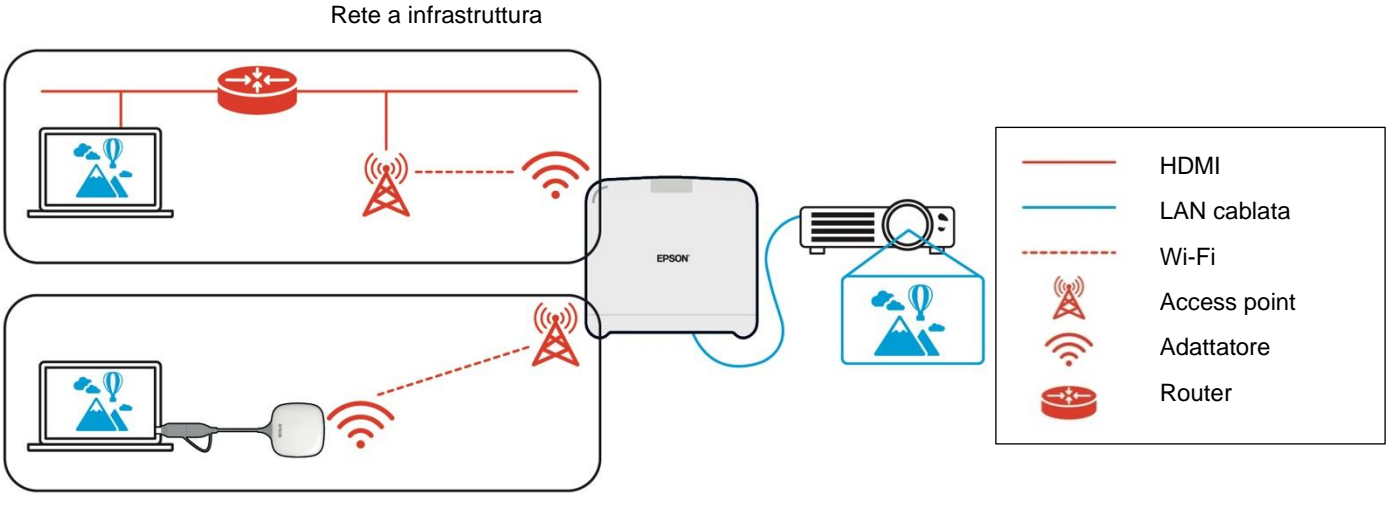

Rete locale

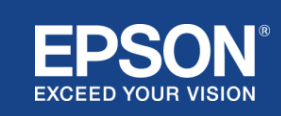

# <span id="page-10-1"></span><span id="page-10-0"></span>**Separazione della rete locale e della rete a infrastruttura**

Sulla connessione di rete locale, il ricevitore funge da access point Wi-Fi. Tuttavia, il ricevitore non dispone di una funzione router. Di conseguenza, la rete locale è completamente isolata dalle interfacce LAN wireless o cablate collegate alla rete a infrastruttura.

Un computer connesso alla rete locale non può connettersi alla rete a infrastruttura tramite il ricevitore.

### **Figura 9. Separazione della configurazione della rete locale e della rete a infrastruttura**

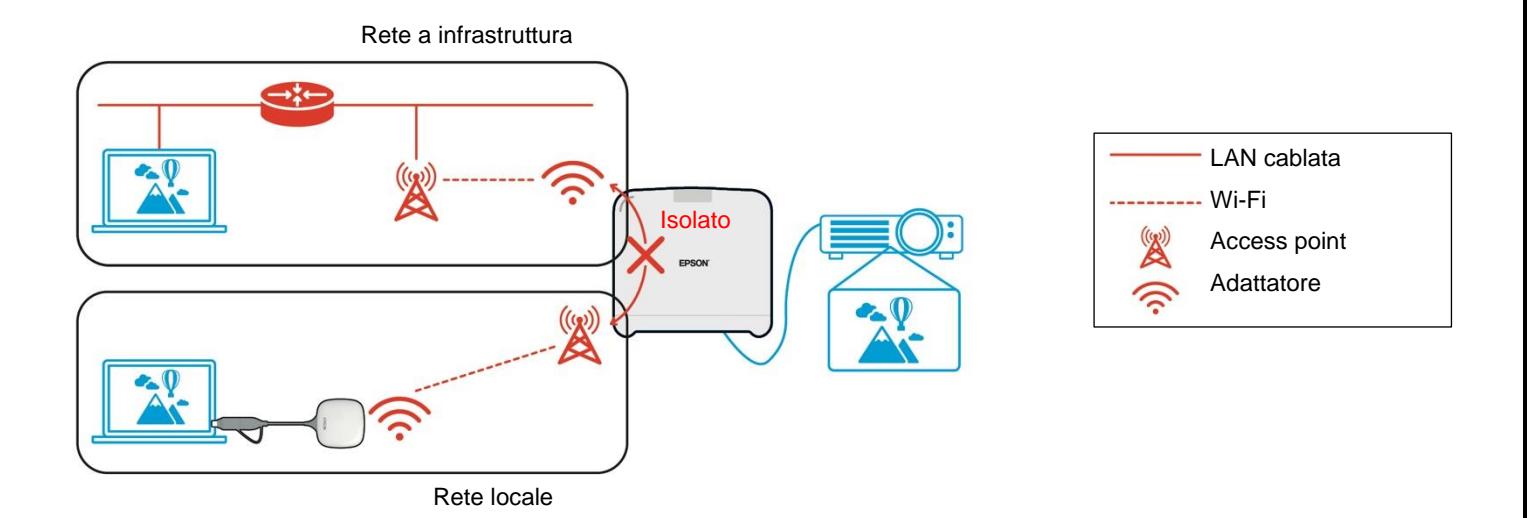

<span id="page-10-2"></span>**Sicurezza della connessione di rete locale**

La connessione di rete locale spiegata in precedenza è limitata alle comunicazioni LAN wireless (Wi-Fi).

Poiché il percorso di comunicazione utilizza WPA2-PSK, un protocollo di crittografia sviluppato da Wi-Fi Alliance, è difficile decrittografare e recuperare il contenuto dai dati trasmessi, anche se i segnali LAN wireless vengono intercettati e acquisiti.

## <span id="page-10-3"></span>**Sicurezza della connessione di rete a infrastruttura**

#### <span id="page-10-4"></span>**Crittografia**

Esiste il timore che il percorso di comunicazione per la connessione di rete a infrastruttura possa essere intercettato e che il contenuto dei dati trasmessi possa essere acquisito da una terza parte.

Il software Epson iProjection e Epson wireless presentation (software) crittografano i dati trasmissibili prima che vengano trasmessi alla rete. Pertanto, è difficile recuperare il contenuto dai dati trasmessi anche se il percorso di comunicazione viene intercettato. L'algoritmo di crittografia utilizza lo standard AES-128. La chiave di crittografia viene creata in base alla sessione. Una chiave privata specifica della sessione viene preparata e trasmessa utilizzando le informazioni della parola chiave per trasmettere la chiave di crittografia.

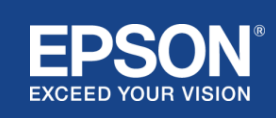

# <span id="page-11-0"></span>**Numero di porta protocollo**

Le seguenti porte sono utilizzate dal software Epson iProjection e dal software Epson wireless presentation per comunicare con il ricevitore.

Consultare le seguenti impostazioni e aprire le porte sul router e sul firewall.

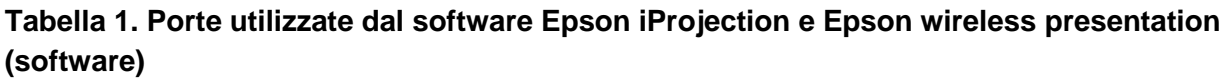

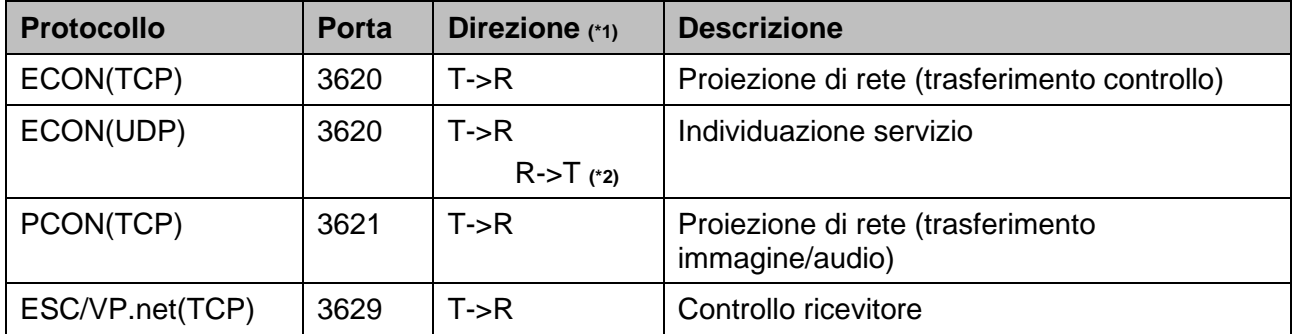

(\*1) R = Ricevitore, T = software Epson iProjection e Epson wireless presentation (software) (\*2) non utilizzato in Epson wireless presentation (software)

## <span id="page-11-1"></span>**Sicurezza di associazione**

Dopo aver associato il trasmettitore al ricevitore, è possibile inviare i dati trasmissibili. I dati non possono essere trasmessi senza associazione.

# <span id="page-11-2"></span>**Associazione del trasmettitore al ricevitore**

(1) Collegamento e associazione del trasmettitore e del ricevitore

Poiché il trasmettitore è collegato direttamente tramite USB e associato automaticamente al ricevitore, nessuna informazione di associazione fuoriesce dal percorso di comunicazione.

## **Figura 10. Collegamento e associazione del trasmettitore e del ricevitore**

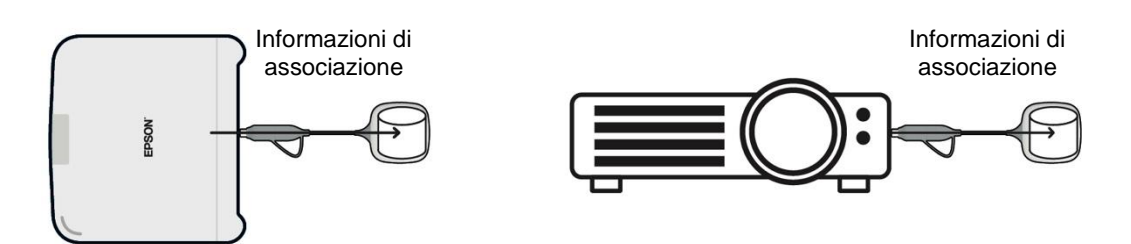

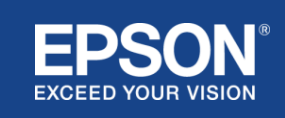

(2) Associazione mediante Epson wireless transmitter settings (software)

Epson wireless transmitter settings (software) è un software di amministrazione che viene eseguito sul computer (Windows/Mac) e consente agli utenti di associare il ricevitore e il trasmettitore.

Il segnale (beacon) inviato dal ricevitore che funge da access point contiene informazioni di associazione crittografate. Poiché le informazioni di associazione sono crittografate, è difficile intercettare il segnale (beacon) per ottenere le informazioni di associazione. Epson wireless transmitter settings (software) decritta le informazioni di associazione e le salva nel trasmettitore.

**Figura 11. Associazione mediante Epson wireless transmitter settings (software)**

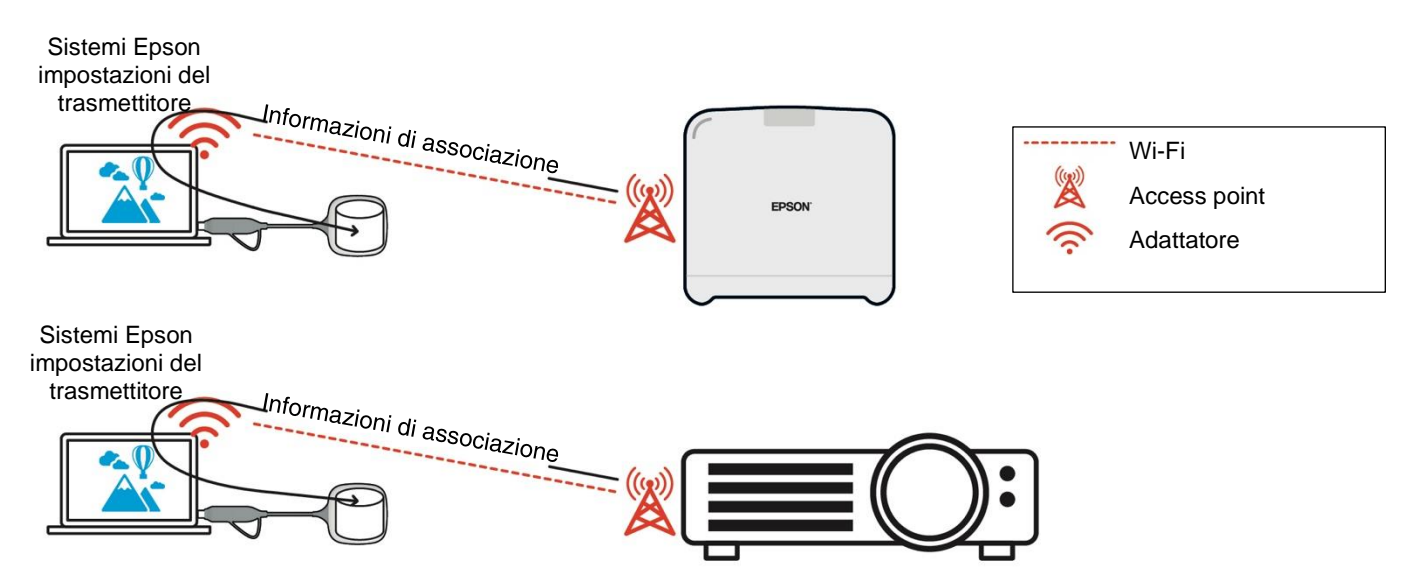

## <span id="page-12-0"></span>**Informazioni di associazione salvate nel trasmettitore**

Le seguenti informazioni di associazione vengono salvate nel trasmettitore dopo l'associazione. Le informazioni di associazione vengono salvate nella memoria integrata del ricevitore. Poiché non è possibile accedere a questa memoria dall'esterno, è difficile per una terza parte ottenere le informazioni di associazione nel trasmettitore.

- SSID del ricevitore
- Nome unità base del ricevitore
- Passphrase per WPA2
- ID univoco (numero di serie)

## <span id="page-12-1"></span>**Sicurezza per la memoria integrata del trasmettitore**

La memoria integrata del trasmettitore contiene il software Epson wireless presentation. Il computer (Windows/Mac) collegato al trasmettitore può accedere al software Epson wireless presentation dalla memoria integrata del trasmettitore, ma non può scrivere file in tale memoria. In questo modo si evitano anche manomissioni del software Epson wireless presentation

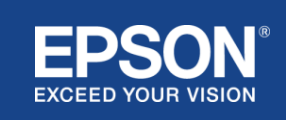

## <span id="page-13-0"></span>**Analisi e manomissione del firmware**

Gli utenti possono garantire la stabilità di utilizzo dei sistemi di presentazione wireless Epson aggiornando il firmware del trasmettitore e del ricevitore.

## <span id="page-13-1"></span>**Firmware del trasmettitore**

Il firmware del trasmettitore viene fornito in un file binario con informazioni di intestazione e checksum crittografati con AES-128. È quindi difficile analizzare e manomettere il firmware.

## <span id="page-13-2"></span>**Firmware del ricevitore**

Il firmware del ricevitore viene fornito in un file binario crittografato con DES-56. È quindi difficile analizzare e manomettere il firmware.

## <span id="page-13-3"></span>**Funzionalità Epson Web Control**

Il ricevitore include la funzione Epson Web Control, che consente di controllare e modificare le impostazioni del ricevitore in un browser web su un computer o un dispositivo mobile collegato in rete.

Epson Web Control utilizza i seguenti protocolli e porte:

#### **Tabella 2 Porte utilizzate in Epson Web Control**

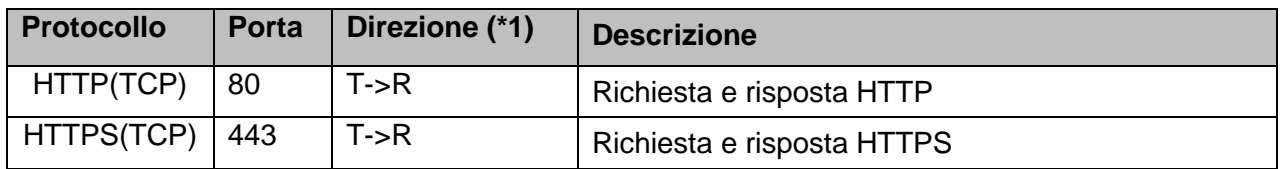

 $(*1)$  R = Ricevitore

 $T =$  un computer o un dispositivo mobile

Il protocollo predefinito di Epson Web Control è HTTPS. È possibile passare a HTTP dal seguente menu, ma si consiglia di utilizzare HTTPS.

#### Menu OSD: [Rete]

- [Impostazioni di rete]
- [Unità base]
- [HTTP protetto]

Impostazioni: On Connessione HTTPS (predefinita) Off Connessione HTTP

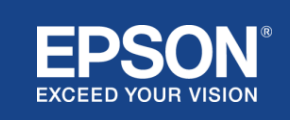

## <span id="page-14-1"></span><span id="page-14-0"></span>**Elenco di protocolli e porte**

Questo è l'elenco dei protocolli e delle porte utilizzati dal sistema di proiezione wireless Epson. Per i protocolli e le porte non utilizzati dal sistema di proiezione wireless Epson, fare riferimento al manuale utente del videoproiettore e ad altri documenti.

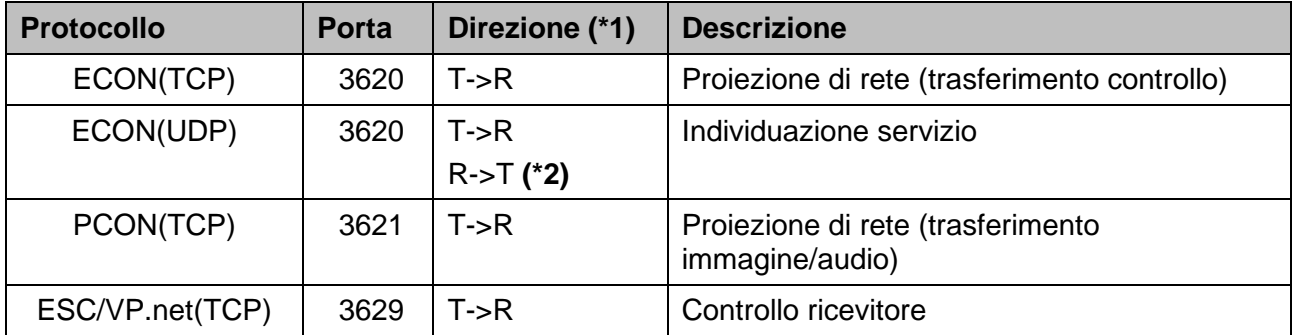

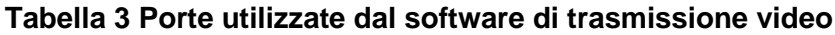

 $(*1)$  R = Ricevitore

T = software Epson iProjection e Epson wireless projection (software)

(\*2) non utilizzato in Epson wireless projection (software)

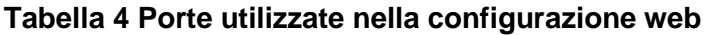

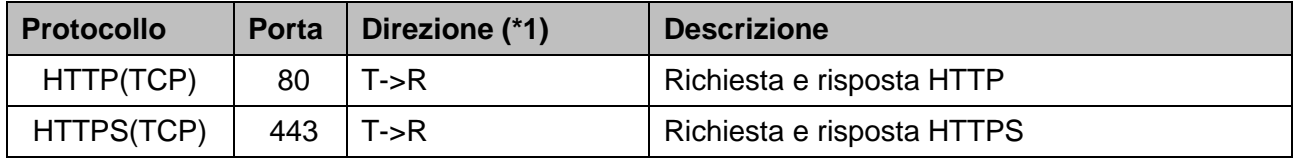

(\*1)  $R =$  Ricevitore,  $T =$  un computer o un dispositivo mobile

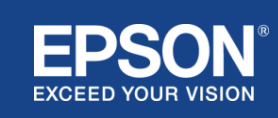

# Avvisi generali

## <span id="page-15-1"></span><span id="page-15-0"></span>**Marchi commerciali**

Epson è un marchio registrato di Seiko Epson Corporation. "EXCEED YOUR VISION" è un marchio o marchio registrato di Seiko Epson Corporation.

Mac e iOS sono marchi di Apple Inc.

Microsoft e Windows sono marchi o marchi registrati di Microsoft Corporation negli Stati Uniti e/o in altri paesi.

Wi-Fi™ e WPA2™ sono marchi registrati di Wi-Fi Alliance®.

Chromebook e Android sono marchi di Google LLC.

Rispettiamo i marchi di ogni azienda, anche se non diversamente specificato.

## <span id="page-15-2"></span>**Avvisi**

(1) Tutti i diritti riservati. Nessuna parte di questa pubblicazione può essere riprodotta, memorizzata in un sistema di reperimento, né trasmessa in qualsiasi forma o con qualsiasi mezzo (elettronico, meccanico, fotocopia, registrazione o altro) senza la preventiva autorizzazione scritta della Seiko Epson Corporation.

Viene esclusa ogni responsabilità di brevetto rispetto all'uso delle informazioni contenute in questa pubblicazione,

né per eventuali danni risultanti dall'uso delle informazioni contenute in questo manuale.

(2) I contenuti del presente documento possono essere modificati o aggiornati senza ulteriore preavviso.

(3) Viene esclusa ogni responsabilità di brevetto rispetto all'uso delle informazioni contenute in questa pubblicazione,

né per eventuali danni risultanti dall'uso delle informazioni contenute in questo manuale.

# <span id="page-15-3"></span>**Copyright**

Queste informazioni sono soggette a modifica senza obbligo di preavviso.

©SEIKO EPSON CORPORATION 2021. Tutti i diritti riservati.

## <span id="page-15-4"></span>**Revisione**

Giugno 2021: Rev.A prima edizione

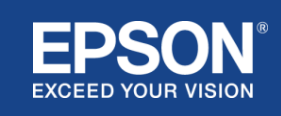